## Göstergeler *(Devam ediyor)*

Dokunmatik ekranı kullanmak için: Dokunmatik ekranda seçilecek menüye dokununuz.

## **Ayarlama Menüsünden Çıkmak için**

Sürüş bilgilerine dönmek için: Sol gidon kolunda  $\blacksquare$  sayfa düğmesine basınız.

Giriş ekranına dönmek için:

Sol gidon kolundaki sayfa düğmesine basınız ve basılı tutunuz.

Önceki ekrana dönmek için: Sol gidon kolundaki  $\bigcirc$  geri düğmesine

basınız.

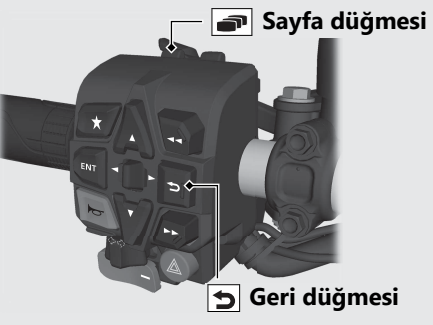

Dokunmatik ekranı kullanmak için: Dokunmatik ekranda seçilecek  $\bigcirc$ menüye dokununuz. Ayrıca, araç hızı yaklaşık 6 km/s'ye ulaştığında ayar modu sonlanır.